**Preguntas Frecuentes de la Convocatoria y Plataforma**

 $\boxtimes$ 

 $\sum$ 

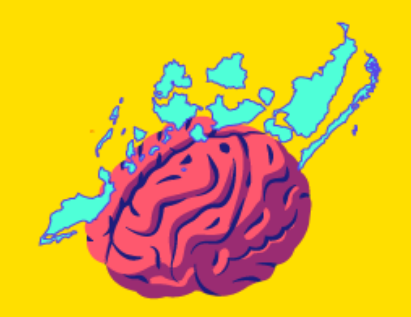

**SOLUCIONES DE\_MENTES** 

*Si eres participante de Soluciones de\_Mentes y quieres estar al tanto de las diferentes comunicaciones que tendremos a lo largo del programa puedes revisar constantemente tu correo para recibir novedades de [info@solucionesdementes.com](mailto:info@solucionesdementes.com) o unirte al grupo informativo opcional de WhatsApp aquí:* 

# *<https://chat.whatsapp.com/IkBDMOjYTZZDoAySqMGfeq>*

# **¿Qué es la PIA (plataforma de innovación abierta de Socialab / Soluciones de\_Mentes)?**

La PIA es una plataforma de innovación abierta que aloja convocatorias, postulaciones y la información de los participantes. En ella confluye la red de solucionadores de problemas más grande del mundo, que, a partir de la inteligencia colectiva, genera un constante flujo de ideas alrededor de diferentes desafíos, así como interacciones y procesos de retroalimentación.

La PIA consta de dos partes, el frontend es donde interactúa el público con las diferentes convocatorias y el backoffice es donde el equipo de Socialab / Soluciones de\_Mentes configura todo para que las convocatorias de innovación abierta se hagan realidad.

## **¿Cómo participo en Soluciones de\_Mentes?**

Entra a la págin[a 2022.solucionesdementes.com,](https://co.socialab.com/challenges/solucionesdementes2022) regístrate y llena el formulario. Debes contar con 0 un equipo de 2 a 4 personas y proponer una Solución de\_Mente a alguno de los 4 desafíos:

- Otras Maneras de Habitar
- El Planeta como Ser Vivo
- Personas sin Etiquetas
- La Economía que todavía no existe

## **¿Cómo me registro en la página de la convocatoria?**

Para registrarte en la plataforma, deberás dar clic en el botón [Participar]. Puedes escoger registrarte con Facebook, con Google o llenar los campos que aparecen en pantalla y oprimir el botón [Registrarme]. Si ya te has inscrito antes para otras convocatorias, puedes participar con ese mismo usuario.

## **¿Si aún no termino la postulación, se guarda la información que he ingresado?**

Nuestra plataforma cuenta con un sistema de guardado automático. No te preocupes si no has terminado tu postulación, mientras la convocatoria esté activa, puedes regresar al formulario, retomar donde lo habías dejado y oprimir el botón [Enviar].

**¿Puedo modificar la información de mi postulación?**

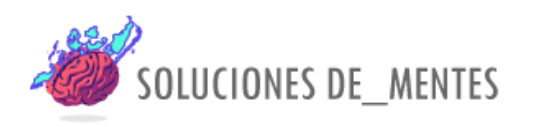

Sí, puedes modificar la información de tu postulación las veces que consideres necesarias, pero sólo hasta la fecha de cierre de la convocatoria. Para eso, deberás ingresar a la página principal de tu postulación, iniciar sesión y hacer clic en el ícono de editar que aparece debajo del nombre de tu propuesta. Otra forma es hacer clic en la esquina superior derecha y escoger la opción "mis postulaciones". Eso te llevará a tu postulación, haz clic en "editar" y eso te llevará de nuevo al formulario.

# **¿Cómo hago que otros voten por mi propuesta?**

En la página principal de tu postulación, debajo del título, encontrarás los íconos relacionados con las interacciones. Da clic en el ícono que dice "compartir" y escoge la red por la que quieres pedir a tus amigos, familiares y conocidos que voten por tu postulación.

Para que las personas voten, deberán hacer clic en el botón rosado [Apoyar idea]. La plataforma les pedirá que se registren. Una vez superado este paso, ya verás reflejado el voto en el ícono que tiene forma de corazón.

## **¿Para qué son los comentarios?**

Nuestra plataforma de innovación abierta se basa en la inteligencia colectiva para promover soluciones a los desafíos planteados. Por eso, personas con diferentes visiones pueden consultar tu postulación y tienen la oportunidad de comentarla con felicitaciones y aportes constructivos.

Sabemos que hay personas que no comparten nuestra filosofía de colaboración. Si te incomoda alguno de los comentarios, puedes reportarlo. El equipo de Soluciones de\_Mentes recibirá una alerta para revisarlo y si es necesario, borrarlo.

## **¿Cuánto dura el proceso de postulación?**

La fase de Postulación de Soluciones de\_Mentes estará abierta hasta el 24 de septiembre de 2022. En este tiempo podrás modificar cuantas veces creas necesario tu postulación y conseguir votos. Por eso, entre más temprano te inscribas, más oportunidades tendrás de seguir avanzado en el proceso.

En la página principal de la convocatoria se encuentra toda la información que debes saber al momento de participar. Cuando la navegas, aparece en la parte derecha de tu pantalla las etapas de la convocatoria con sus respectivas fechas y horarios de cierre. Al hacer clic en alguna de ellas, puedes consultar la descripción sobre lo que ocurrirá en cada momento. Esta información y detalles más técnicos también la encuentras al consultar las bases de la convocatoria.

Te invitamos a revisar los tiempos exactos de la Convocatoria en [2022.solucionesdementes.com.](https://co.socialab.com/challenges/solucionesdementes2022)

**¿Si tengo más de una solución, puedo postularme más de una vez a la convocatoria?**

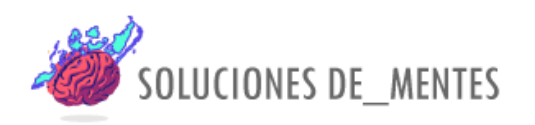

Cada equipo solo puede participar con una solución en la convocatoria. Motiva a tus amigos y amigas a participar y así sumar más ideas de\_Mentes de tu comunidad.

# **¿Si soy menor de edad y tengo una solución puedo participar en Soluciones de\_Mentes?**

La persona que represente el equipo debe ser mayor de edad, si tú eres menor de edad te pedimos que otra persona del equipo sea quien llene el formulario de postulación y se haga cargo de la misma.

# **¿Dónde puedo conocer los requisitos de participación de la convocatoria?**

Revisa los términos de referencia y/o Bases de la Convocatoria de Soluciones de\_Mentes que estarán disponibles para ti en la plataforma. Además, puedes consultar con tu Institución de Educación Superior si necesitas más detalle de los mismos.

# **¿Dónde puedo conocer los criterios de selección de la convocatoria?**

Revisa los términos de referencia y/o Bases de la Convocatoria de Soluciones de\_Mentes que estarán disponibles para ti en la plataforma. Además, puedes consultar con tu Institución de Educación Superior si necesitas más detalle de los mismos.

# **¿Cómo puedo conocer más de los desafíos?**

Participa de los diferentes Webinars que tenemos preparados para participantes con el objetivo de profundizar en cada uno de los desafíos de la convocatoria y conocer a diferentes emprendimientos que trabajan actualmente en esas problemáticas.

¡Revisa atentamente toda la información que te brindamos en la plataforma [2022.solucionesdementes.com.](https://co.socialab.com/challenges/solucionesdementes2022)

Te invitamos a revisar los Webinars del 2021 aquí: <https://www.youtube.com/channel/UCtdCn0gEqSutsZ2XN9gcJew>

Y a conocer las Soluciones de\_Mentes del 2021 aquí:<http://2021.solucionesdementes.com/>

# **Quiero conocer las soluciones que participan en una convocatoria**

La innovación abierta nos permite compartir las ideas y colaborar para hacerlas realidad. Por eso, cualquier persona puede consultar las postulaciones de una convocatoria y comentar de manera constructiva en ellas. Para verlas, solo debes hacer clic en el botón [Propuestas] que se encuentra al inicio de la página principal de la convocatoria. Eso te lleva a la lista de soluciones participantes, que puedes filtrar por etapa.

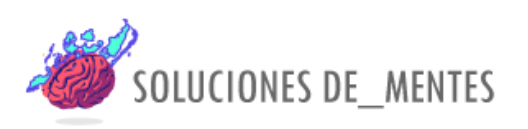

#### **Para mentores/as: ¿Cómo evalúo las soluciones de una convocatoria?**

Una vez el equipo de Socialab te habilita para evaluar, debes ir a la página de la convocatoria. En la esquina superior derecha escoge la opción "Entrar" e inicia sesión con el usuario y contraseña que te enviamos por correo electrónico.

Vuelves a la misma esquina y escoges la opción "Mis evaluaciones". Eso te lleva a la lista de soluciones que debes calificar. Al hacer clic en el botón [Evaluar] accedes a la información de la solución. Al final encuentras los criterios de evaluación, asigna una calificación en cada uno y haz clic en el botón [Guardar]. Si te parece pertinente, puedes incluir comentarios constructivos en cada uno de los criterios.

## **Para mentores/as: ¿Cómo "mentorear" una solución?**

Una vez el equipo de Socialab te habilita para la mentoría, debes ir a la página de la convocatoria. En la esquina superior derecha escoge la opción "Entrar" e inicia sesión con el usuario y contraseña que te enviamos por correo electrónico.

Vuelves a la misma esquina y escoges la opción "Mentoring". Eso te lleva a la lista de soluciones que tienes asignadas para mentorear. El botón [Ver propuesta] te lleva a la postulación y te da acceso a las respuestas que el participante incluyó en su formulario. Al terminar de revisar esta información deja tus recomendaciones en los comentarios.

Si no encuentras la respuesta a la pregunta que tienes, te recomendamos escribir al siguiente correo: [info@solucionesdementes.com](mailto:info@solucionesdementes.com) o consultar con tu Universidad o Instituto y resolveremos cuanto antes tu solicitud.

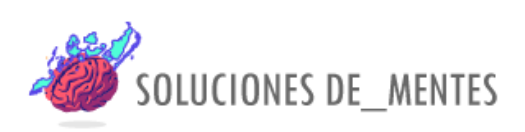